Kwalificatiescript

### MedMij Beschikbaarstellen en Ontvangen PDF/A

PDF/A BESCHIKBAARSTELLEND EN ONTVANGEND SYSTEEM

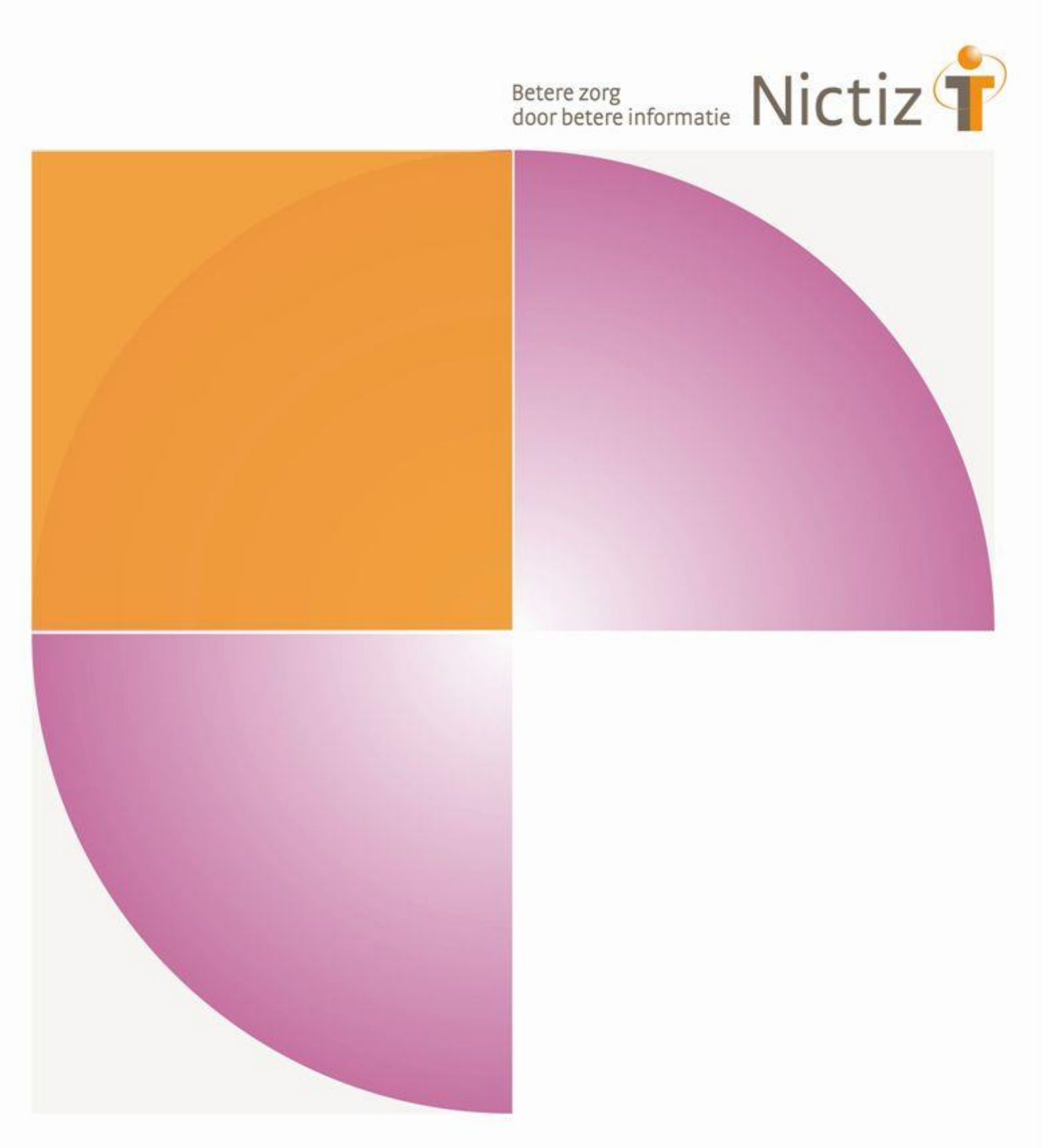

Kwalificatiescript

# MedMij Beschikbaarstellen en Ontvangen PDF/A

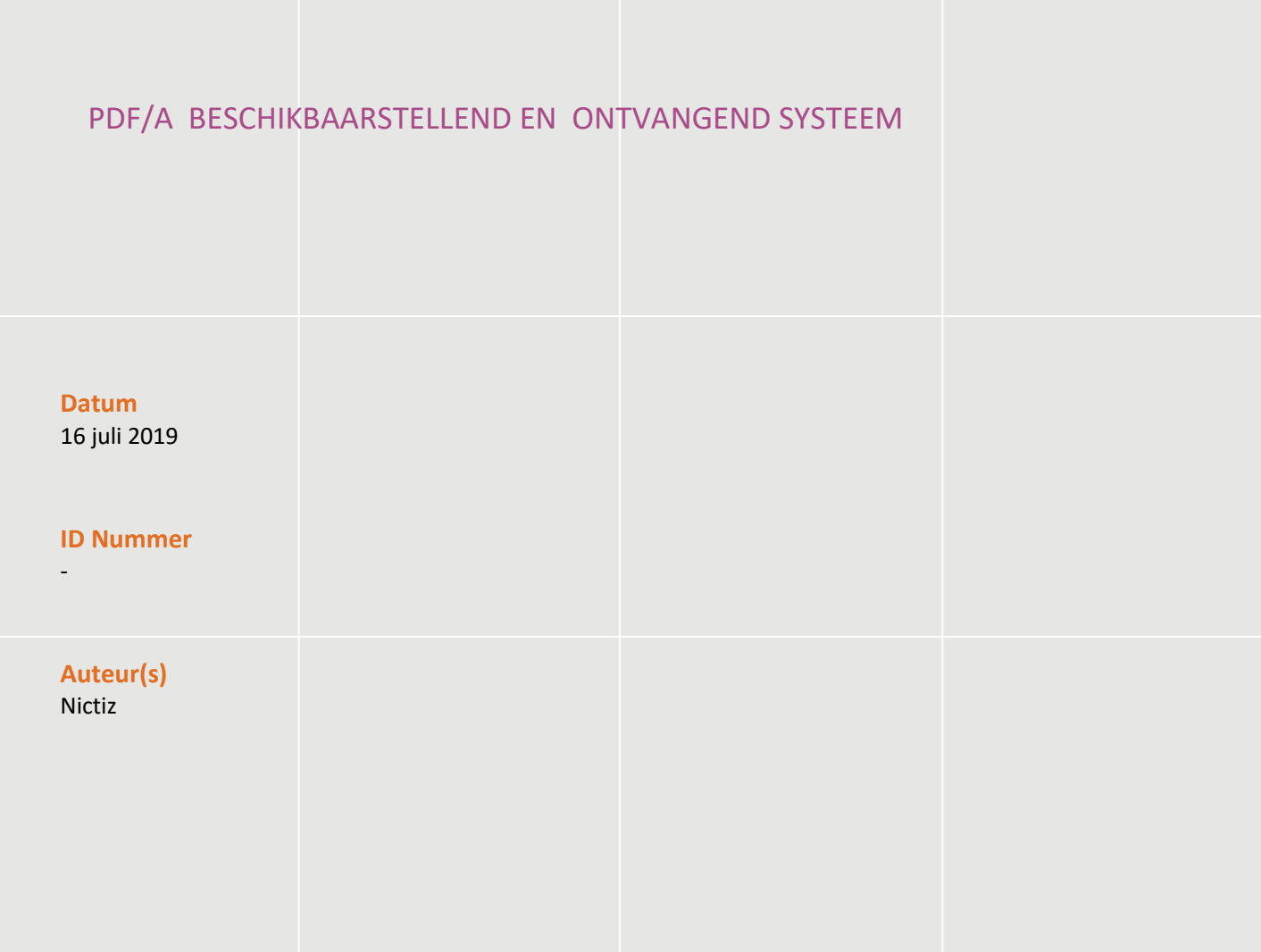

### Inhoud

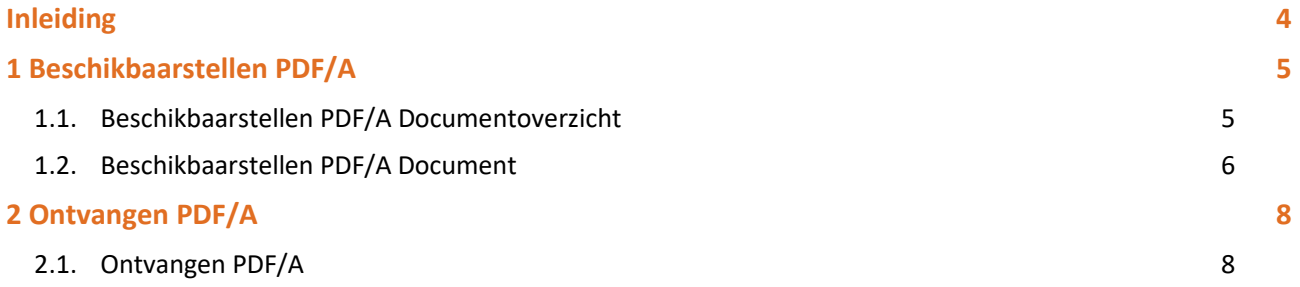

# Inleiding

#### **Inleiding**

Naast de bestaande standaard 'PDF/A Raadplegen' is er een nieuwe use case 'PDF/A Sturen' gespecificeerd. Deze use case maakt het mogelijk voor de zorggebruiker om gezondheidsgegevens in PDF/A te kunnen sturen vanuit het PGO naar het systeem van de zorgaanbieder.

Dit document bevat het te doorlopen script 'Ontvangen PDF/A', dat onderdeel is van de standaard PDF/A Sturen, binnen het MedMij afsprakenstelsel (zie het hoofdstuk: [2 Ontvangen PDF/A\)](#page-7-0). De doelgroep van dit document is de PGO leverancier die wil kwalificeren.

**Nb.** Dit document bevat ook scripts voor 'Beschikbaarstellen PDF/A', dat onderdeel is van standaard 'PDF/A Raadplegen'. Om te kwalificeren voor standaard 'PDF/A Raadplegen' is vooralsnog het kwalificatie materiaal nodig dat geldt voor de versie 1.2 van de standaard 'PDF/A Raadplegen'. Zie voor dit materiaal de [kwalificatie pagina](https://informatiestandaarden.nictiz.nl/wiki/MedMij:V2019.01_Kwalificatie#Kwalificatie_scripts)  [van MedMij.](https://informatiestandaarden.nictiz.nl/wiki/MedMij:V2019.01_Kwalificatie#Kwalificatie_scripts)

De kwalificatie wordt door de kwalificator uitgevoerd met de Nictiz kwalificatiesimulator, die is ingericht op een FHIR server. De kwalificatiesimulator kan berichten verzenden en ontvangen. In dit document wordt verwezen naar verschillende addenda waarin inhoudelijke gegevens zijn opgenomen, deze addenda zijn opgenomen in het separate document '*2. Addenda - Kwalificatiescript - MedMij Beschikbaarstellen en Ontvangen PDF/A'*.

Er wordt gebruik gemaakt van testpatiënten met fictieve BSN's.

#### **Algemene voorwaarden voor kwalificatie**

Een leverancier kan starten met een kwalificatie, als hij voldoet aan onderstaande voorwaarden:

- *1.* Kennis en begrip van MedMij afsprakenstelsel.
- 2. Kennis over de te gebruiken infrastructuur of het netwerk waarover uitgewisseld wordt en de toegang daartoe, inclusief authenticatie/autorisatie etc.
- 3. Kennis en begrip van de Informatiestandaard PDF/A.
- 4. Kennis en begrip en toepassen van de verschillende tabellen, waardenlijsten en andere referenties die de Informatiestandaard gebruikt.
- *5.* Kennis en begrip, en het naleven van de aandachtspunten zoals beschreven in het document *2. Addenda - Kwalificatiescript - MedMij Beschikbaarstellen en OntvangenPDF/A*
- 6. Alle gegevens die de kwalificerende partij zelf moet invoeren zijn te vinden in de kwalificatiedocumentatie. *Onjuist ingevoerde gegevens* (ook tijd/datum etc.) zullen leiden tot vertraging van en kunnen blokkerend zijn voor het kwalificatieproces.

Het testen van infrastructurele eisen maakt geen onderdeel uit van deze kwalificatie.

# 1 Beschikbaarstellen PDF/A

#### **Beschrijving**

Dit hoofdstuk van het kwalificatiescript is bedoeld om te controleren of het systeem (XIS) succesvol een PDF/A aan persoon (PGO) beschikbaar kan stellen. Dit gaat door middel van twee transacties, namelijk: eerst door 'beschikbaarstellen PDF/A metadata lijst' gevolgd door 'beschikbaarstellen PDF/A'. In deze volgorde verloopt ook de kwalificatie.

De persoon is ingelogd in de PGO en wil gegevens ophalen. Daarvoor moet de PGO eerst verbinding maken met een zorginformatiesysteem (XIS). In dit kwalificatiescript gaan we ervanuit dat de verbinding reeds succesvol is gemaakt.

Daarnaast is het uitgangspunt dat 1 bronsysteem (XIS) bevraagd wordt.

#### **1.1. Beschikbaarstellen PDF/A Documentoverzicht**

De volgende stappen moeten worden uitgevoerd, voor de verschillende scenario's:

- 1. Registreer in het XIS de patiëntgegevens voor de testpersonen zoals opgenomen in '*2. Addenda - Kwalificatiescript - MedMij Beschikbaarstellen en Ontvangen PDF/A'.*
- 2. Zorg dat het XIS beschikt over de PDF/A documenten en PDF/A metadata gegevens voor deze personen, gebruik hiervoor de inhoud van '*2. Addenda - Kwalificatiescript - MedMij Beschikbaarstellen en Ontvangen PDF/A'.*
- 3. Maak schermafdrukken van de in het XIS ingevoerde gegevens en plaats deze in het document '*Kwalificatiemateriaal Leverancier – Kwalificatie Beschikbaarstellen en Ontvangen PDF/A'.*
- 4. Vanaf de kwalificatiesimulator (FHIR server) kan de uitvraag gegenereerd worden (door kwalificerende XIS zelf) conform de verschillende parameters (bijvoorbeeld voor een bepaalde persoon voor een bepaalde periode), zoals beschreven in de scenario's 1.1 t/m 1.7.
- 5. PDF/A gegevens beschikbaarstellen conform de parameters, zoals beschreven in de scenario's 1.1 t/m 1.7.

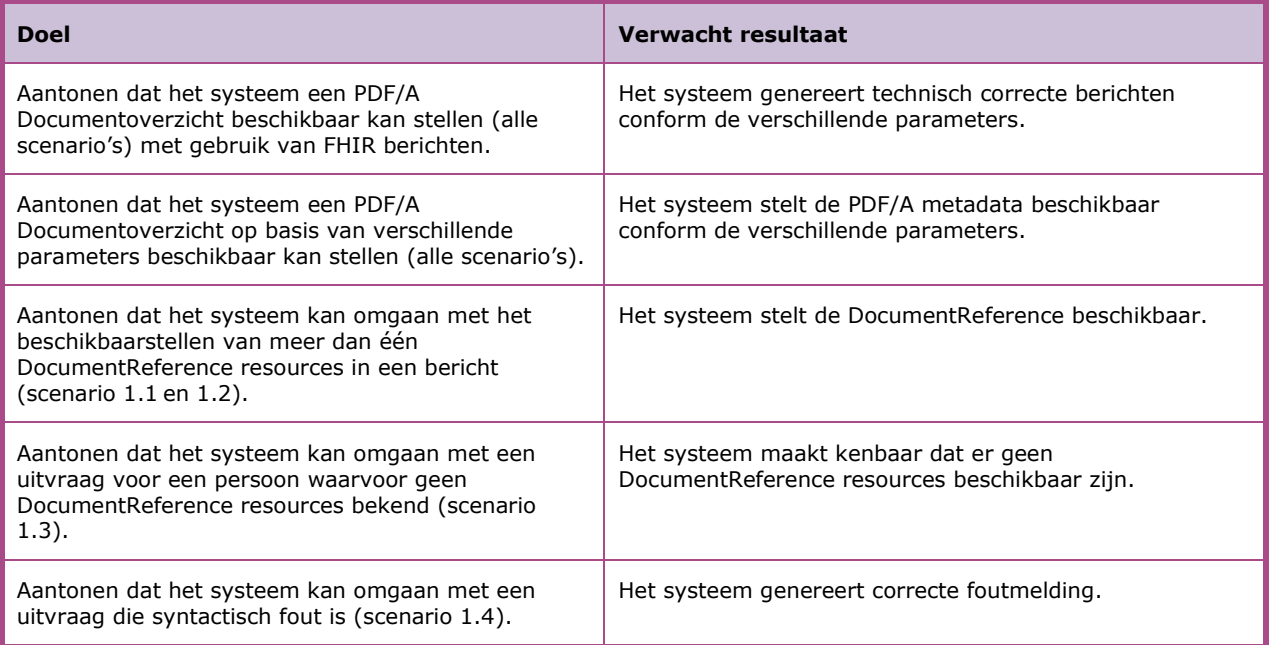

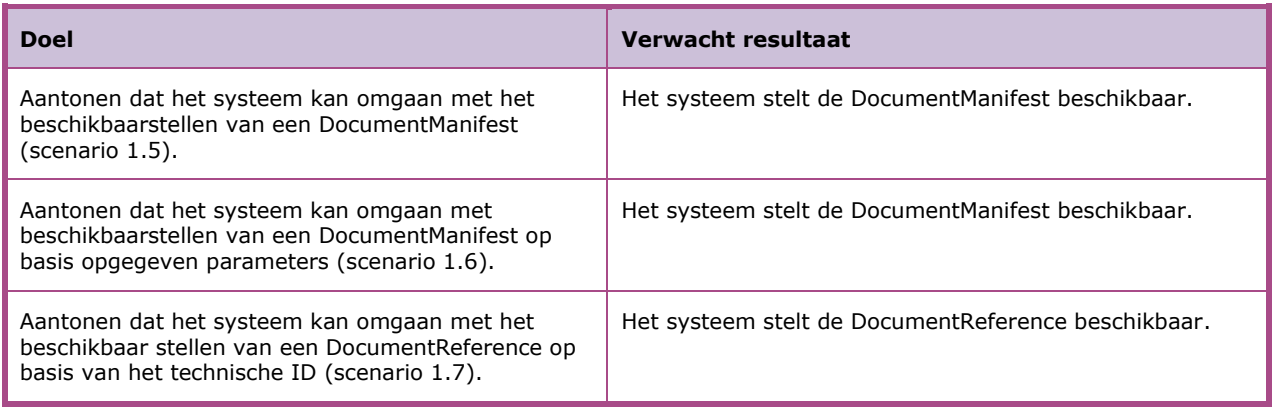

*Scenario's (vraag aan XIS van 1 specifieke Zorgaanbieder waarmee verbinding is gemaakt)*

- Scenario 1.1: Alle DocumentReference resources van persoon 1 met een 'current' status (3 van de 3)
- Scenario 1.2: Alle DocumentReference resources van persoon 2 met een 'current' status. (1 van de 2)
- Scenario 1.3: Alle DocumentReference resources van persoon 1 in periode 'vanaf 1 januari 2018 t/m 31 december 2018' en een 'current' status (0 van de 3)
- Scenario 1.4: Alle DocumentReference resources van persoon 1 voor een syntactisch foutieve periode en een 'current' status. (3 van de 3)
- Scenario 1.5: Alle DocumentManifest resources van persoon 2 met een 'current' status. (2 van de 3)
- Scenario 1.6: Alle DocumentManifest resources van persoon 2 met een 'current' status in de periode 'vanaf 1 januari 2018 t/m 31 december 2018'. (1 van de 3)
- Scenario 1.7: DocumentReference van persoon 2 met specifiek ID. (1 van de 1)

### **Op te leveren kwalificatiemateriaal door leverancier**

- Schermafdrukken van de PDF/A en persoonsgegevens in het systeem zoals genoemd in het document *'2. Addenda - Kwalificatiescript – MedMij Beschikbaarstellen PDF/A'* voor scenario's 1.1 t/m 1.7*.*
- De berichten die worden verstuurd vanuit het PGO. Deze worden door de kwalificator afgevangen op de FHIR server.

### **1.2. Beschikbaarstellen PDF/A Document**

De volgende stappen dienen te worden uitgevoerd, voor de verschillende scenario's:

- 1. Vanaf de kwalificatiesimulator (FHIR server) kan de uitvraag gegenereerd worden (door kwalificerende XIS zelf) conform de verschillende parameters (bijvoorbeeld voor een bepaalde persoon voor een bepaalde periode), zoals beschreven in de scenario's 2.1 t/m 2.3.
- 2. Om te kwalificeren dient een XIS in staat te zijn om PDF/A documenten beschikbaar te stellen in een FHIR binary resource (scenario 2.1) of door middel van een rechtstreekse locatie (scenario 2.2).

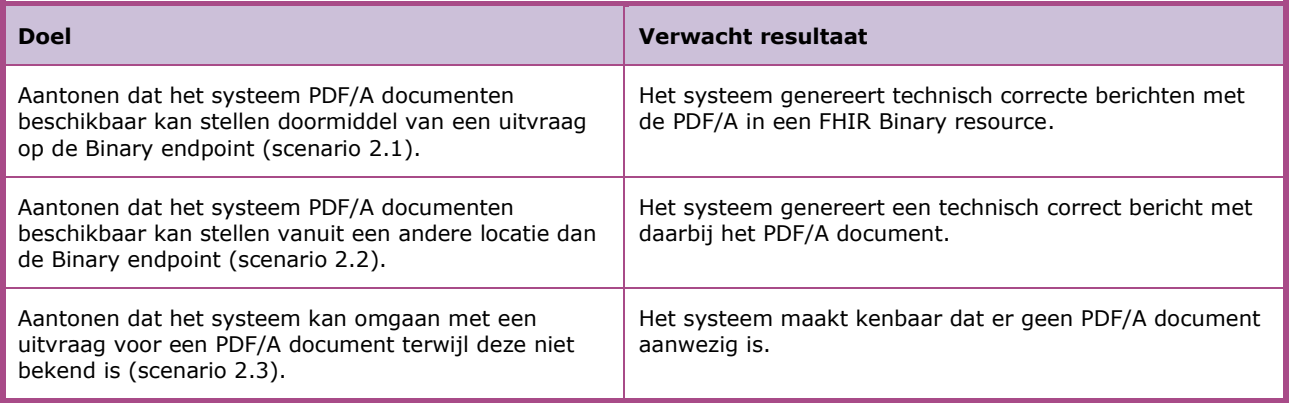

*Scenario's (vraag aan XIS van 1 specifieke Zorgaanbieder waarmee verbinding is gemaakt)*

- Scenario 2.1: PDF/A documenten van persoon 1 in een FHIR Binary resource
- Scenario 2.2: PDF/A document van persoon 2

Scenario 2.3: De PDF/A locatie opgegeven in het bericht van de PGO voor persoon 1 is niet correct

#### **Op te leveren kwalificatiemateriaal door leverancier**

■ Schermafdrukken van de PDF/A documenten van persoon 1 en 2 in het systeem zoals genoemd in het document '2. Addenda - Kwalificatiescript - MedMij Raadplegen PDF/A' voor scenario's 2.1 t/m 2.3*.*

# <span id="page-7-0"></span>2 Ontvangen PDF/A

#### **Beschrijving**

Dit hoofdstuk van het kwalificatiescript is bedoeld om te controleren of het systeem (XIS) succesvol PDF/A documenten van persoon (PGO) kan ontvangen.

De persoon is ingelogd in de PGO en wil documenten PDF/A sturen. Daarvoor moet de PGO eerst verbinding maken met het zorginformatiesysteem (XIS). In dit kwalificatiescript gaan we ervanuit dat de verbinding reeds succesvol is gemaakt.

### **2.1. Ontvangen PDF/A**

De volgende stappen dienen te worden uitgevoerd, voor de verschillende scenario's:

- 1. Registreer in het XIS de patiëntgegevens voor de testpersoon zoals opgenomen in '*2. Addenda - Kwalificatiescript - MedMij Beschikbaarstellen en Ontvangen* PDF/A'*.*
- 2. Vanaf de kwalificatiesimulator kunnen de te ontvangen berichten gegenereerd worden (door kwalificerende XIS zelf) conform de verschillende scenario's, zoals beschreven in de scenario's 3.1 t/m 3.2.
- 3. Verwerk de berichten in het XIS.

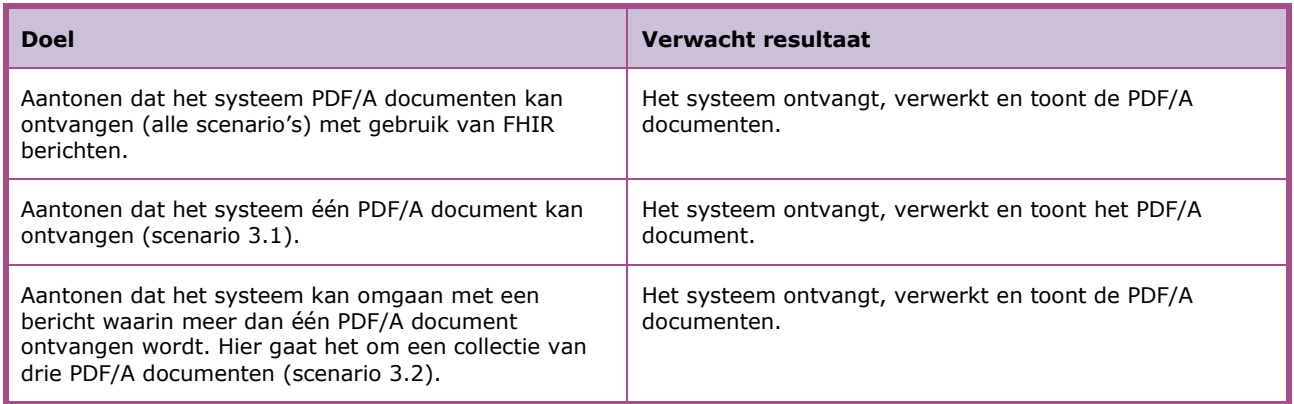

*Scenario's (push van 1 specifieke PGO naar XIS waarmee verbinding is gemaakt)*

Scenario 3.1: Ontvangen van één PDF/A document van persoon 1 Scenario 3.2: Ontvangen van een collectie PDF/A documenten van persoon 1

#### **Op te leveren kwalificatiemateriaal door leverancier**

- Schermafdrukken van de opgevraagde PDF/A document in het systeem zoals genoemd in het document *'2. Addenda - Kwalificatiescript – MedMij Beschikbaarstellen en Ontvangen documenten PDF/A'* voor scenario's 3.1 t/m 3.2.
- De berichten die worden verstuurd vanuit het XIS worden door de kwalificator afgevangen op de kwalificatie omgeving.

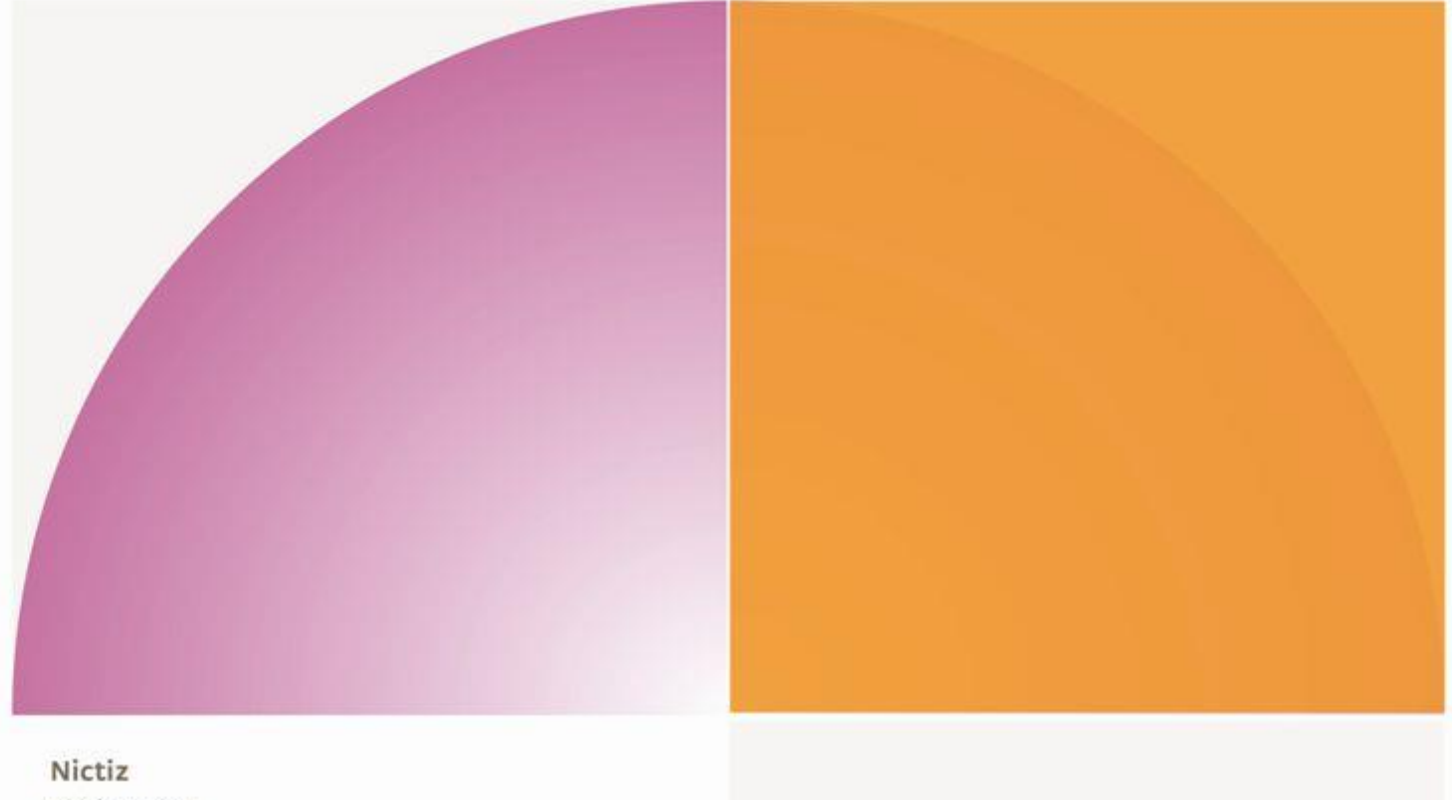

Postbus 19121 2500 CC Den Haag Oude Middenweg 55 2491 AC Den Haag

T 070 - 317 34 50 info@nictiz.nl www.nictiz.nl